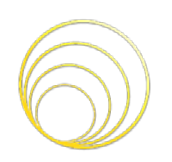

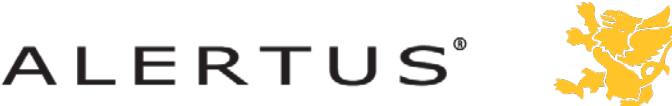

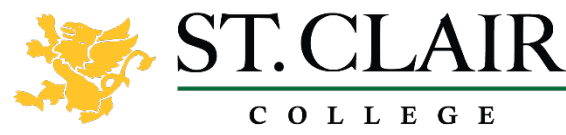

## **PANIC BUTTON INSTRUCTIONS**

## EMPLOYEE DESKTOP/LAPTOP & TEACHER STATIONS

Alertus Desktop Activator serves as a desktop panic button. The button uses setting defined by the user for room, building, name, and phone number. It sends the predefined settings to the Campus Security & Emergency Services. Software Panic Buttons can be activated in one of three ways:

## **From the System Tray**

Left click on the Alertus Desktop System Tray

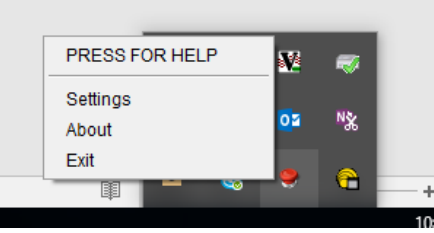

Send Alert by selecting the **Send Alert button**. All information is optional *(*Name: *field will auto populated given the name of the person logged into the computer).*

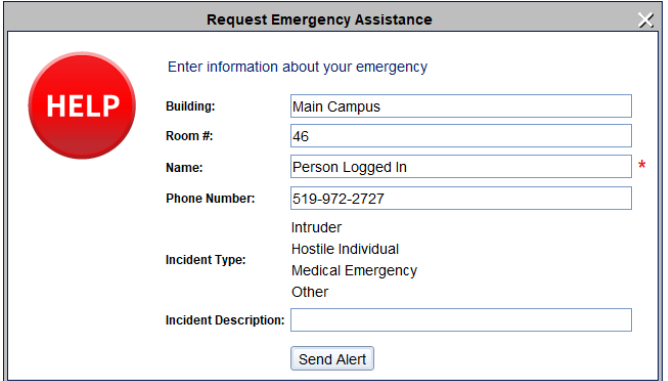

## **From the Desktop Icon**

Double click the Desktop Activator icon.

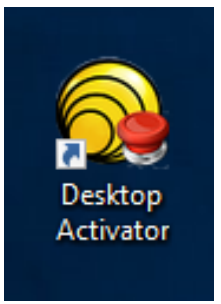

**Additional information available at:** <http://www.stclaircollege.ca/security/>